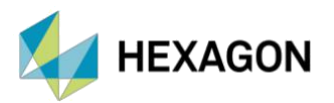

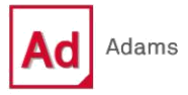

# **ADAMS TIRE DATA AND FITTING TOOL**

**HAZIRLAYAN**

EREN MORGİL MEKANİK SİMÜLASYON MÜHENDİSİ

Tarih: 09/05/2023

Tire Data and Fitting Tool (TDFT), tüm lastik davranışları için lastik ölçüm verilerinden bir PAC2002 veya PAC-MC lastik modeli özellikleri hesaplama aracıdır. TDFT ile:

- Kayma koşulları altında lastiğin kararlı durum tepkisini karakterize eden kuvvet ve moment verileri,
- Dikey lastik sertliği, yüklü ve efektif yuvarlanma yarıçapı, lastik temas alanı ve gevşeme (relaxation) uzunluğu gibi temel lastik özellikleri,
- PAC2002 için ayrıca enveloping ve belt dinamiği özelliklerini kullanarak tekerlek modeli oluşturulabilir.

TDFT, PAC2002 veya PAC-MC olmayan lastiklerin otomatik olarak dönüştürülmesini sağlar. Adams Tire modeli lastik özellik dosyaları, sırasıyla bir PAC2002 veya PAC-MC lastik özellik dosyasına yönlendirilmektedir.

Grafik oluşturma yeteneklerisayesinde, fit edilen lastik özelliklerinin ölçüm verileriyle karşılaştırarak ve bu verileri TDFT veri tabanına (database) yüklenen diğer lastiklerle karşılaştırarak lastik özelliklerinin kolayca çizdirilmesini sağlamaktadır.

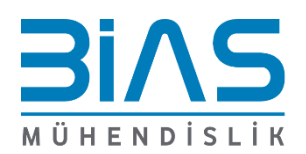

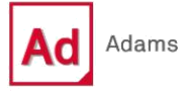

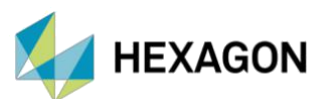

|          | Eile Edit View Adjust Simulate Review Settings Tools Help |                            |
|----------|-----------------------------------------------------------|----------------------------|
| No Model | Suspension Analysis                                       |                            |
|          | <b>Full-Vehicle Analysis</b>                              |                            |
|          | Component Analysis                                        | Tire Testrig               |
|          | <b>General Actuation Analysis</b>                         | Tire Data and Fitting Tool |
|          | DOE Interface                                             | cosin/tiretools            |

*Şekil 1 – Adam Car Arayüzündeki TDFT Konumu*

Adams Car standart arayüzünden *Simulate* → *Component Analysis* → *Tire Data and Fitting Tool...* ile ulaşılabilmektedir.

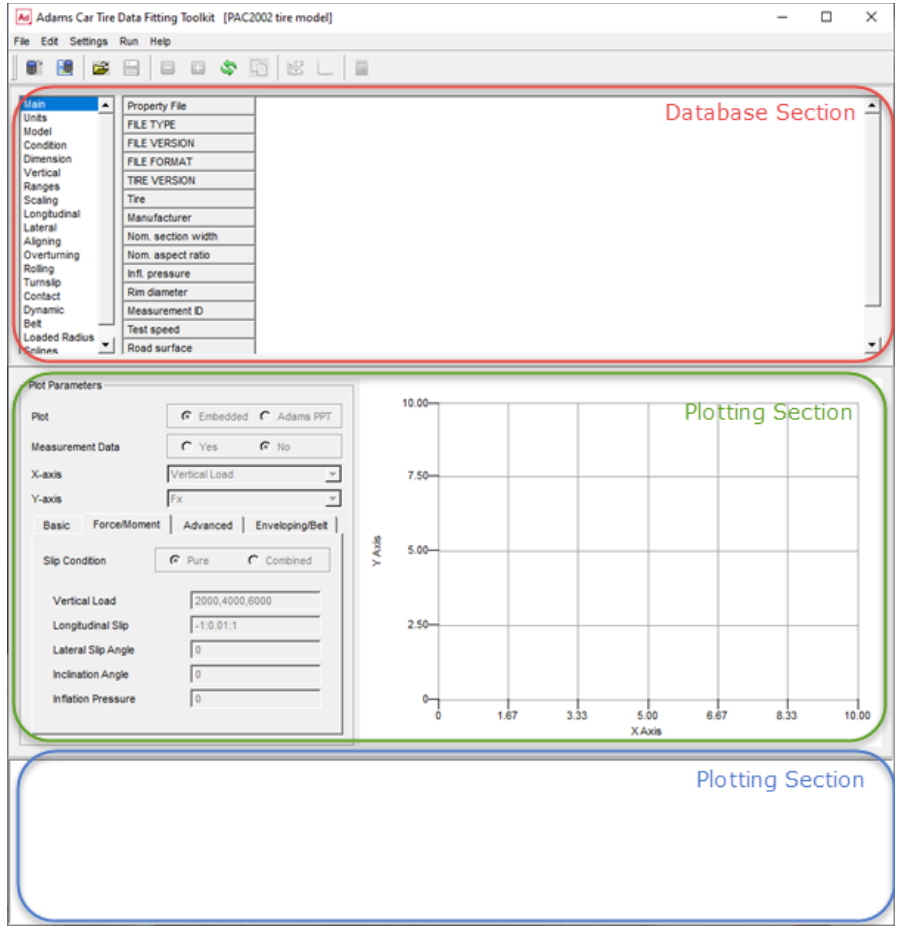

*Şekil 2 – Genel TDFT Penceresi*

TDFT ekranı genel olarak iki bölümden oluşur:

- ➢ Database Section: Tekerlek özelliklerinin yönetilebildiği bölümdür.
- ➢ Plotting Section: Tekerlek özelliklerinden grafik oluşturulabilen ve ilgili özelliğin detaylarını içeren bölümdür.

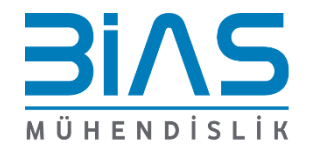

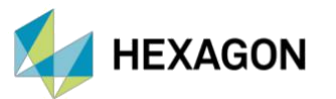

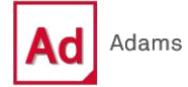

- ➢ *File*→ *New Tire Property File* seçeneği ile yeni bir lastik özellik dosyası açılabilir. Bu işlem ile, lastik test verilerinden PAC2002 veya PAC-MC lastik modeli parametreleri hesaplanabilmektedir.
- ➢ *Open Tire Database…* seçeneği, daha önce kaydedilmiş lastik dosyasının (.xml formatında) açılmasını sağlamaktadır.
- ➢ *Open Tire Property and Add to Database…* ile herhangi bir PAC2002 veya PAC-MC lastik özelliği dosyası açmaktadır.

➢ *Convert Tire Property to Property to PAC* 

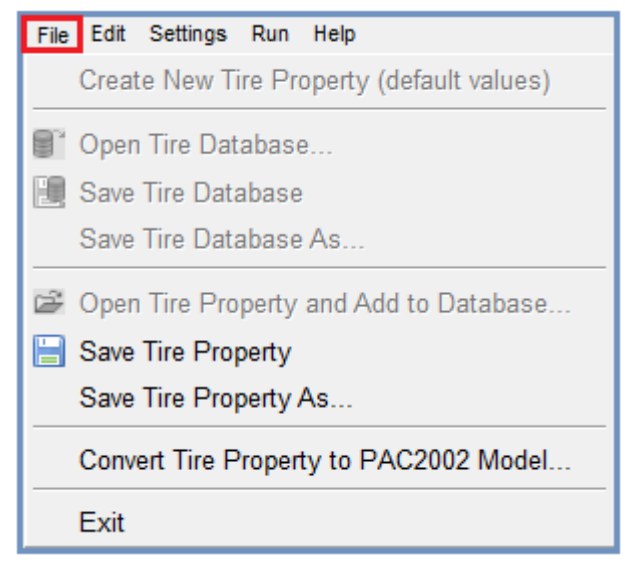

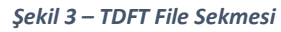

*Model…* seçeneği, PAC2002 veya PAC-MC olmayan bir lastik özellik dosyasının açılmasını, bu dosyayı PAC2002 veya PAC-MC'ye dönüştürülmesini ve dönüştürülen parametreleri veri tabanına yüklemesini sağlar. Bu dönüştürme, FTire ve 521-Tire dışında herhangi bir Adams Tire modeli lastik özellik dosyası için kullanılmaktadır.

- ➢ *Save Tire Property and Save Tire Property As…* seçilen lastiği .xml formatında kaydetmektedir.
- ➢ *Edit* altındaki seçeneklerle bir lastik aktive veya deaktive yapılabilmektedir. Sırasıyla *Deactivate Tire Property in Database ve Update Database* seçeneğine tıklamak, seçilen lastiği veri tabanından kaldırmaktadır.

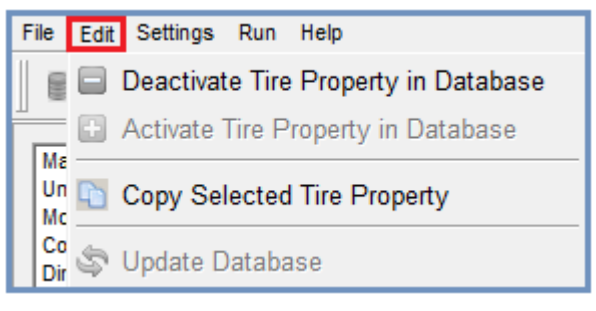

*Şekil 4 – TDFT Edit Sekmesi*

➢ *Run* özelliği, belirtilen grafiği çizmek için *Tire Plot* seçeneğini ve çizim bölümünde grafiği temizlemek için *Clear Tire Plot(s)* seçeneğini içermektedir. *Tire Fit*, kullanıcının parametre optimizasyon sürecini kontrol edebileceği seçenektir.

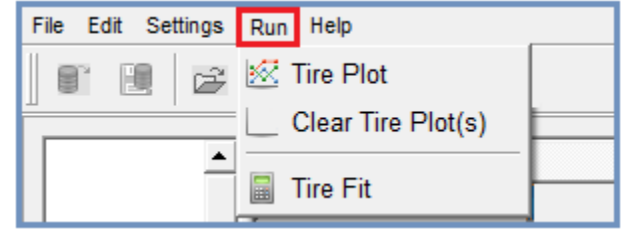

*Şekil 5 – TDFT Run Sekmesi*

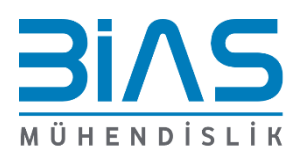

www.bias.com.tr

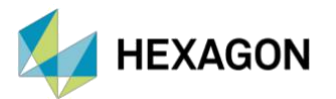

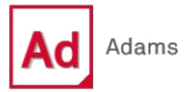

## **1. LASTİK ÖZELLİKLERİNİN ÇİZDİRİLMESİ**

Çizim bölümünde sadece lastik özellikleri çizdirilebilmektedir. Lastik özellikleri dörde ayrılır:

- ➢ **Temel Lastik Özellikleri:** Dikey yükün fonksiyonu olarak yüklü yarıçap, efektif yuvarlanma yarıçapı, gevşeme (relaxation) uzunluğu ve lastik temas yüzeyinin boyutuyla ilgilidir.
- ➢ **Lastiğin Kuvvet ve Moment Özellikleri:** Kayma (slip), kamber ve yükün fonksiyonu olarak kararlı durumdaki lastik kuvvetinin tepkisidir.
- ➢ **Gelişmiş Dinamik Özellikler**: Yuvarlanmayan lastiğin boylamsal ve yanal sertlik (stiffness) ve hareketsiz durumdaki park etme torku tarafından belirlenen özelliklerdir.
- ➢ **Enveloping ve Belt Dinamikleri:** Lastiğin sabit aks yüksekliğinde cleat engelinden yuvarlandığı durumdaki tepkileridir.

#### **Bir grafik oluşturmak için:**

- I. *Open Tire Database* ya da *Open Tire Property and add to Database* lastik modeli seçilmektedir.
- II. Lastik sütun başlığına tıklayarak ilgili lastik seçilmektedir.

| File Edit Settings Run                                                                                                    | Help                 |                     |
|----------------------------------------------------------------------------------------------------|----------------------|---------------------|
| $\blacksquare$ $\blacksquare$ $\blacksquare$ $\blacksquare$                                                                                                    | <b>BBSHEL</b>        | Ħ                   |
|                                                                                                    |                      |                     |
| Main                                                                                                    |                      | ٠                   |
| Units<br>Model<br>Condition<br>Dimension<br>Vertical<br>Ranges<br>Scaling<br>Longitudinal<br>Lateral<br>Aligning<br>Overturning<br>Rolling<br>Turnslip<br>Contact<br>Dynamic<br>Belt<br><b>Loaded Radius</b><br><b>Splines</b> | Property File        | pac2002_195_65R15   |
|                                                                                                    | <b>FILE TYPE</b>     | ۳r                  |
|                                                                                                    | <b>FILE VERSION</b>  | 3.0                 |
|                                                                                                    | <b>FLE FORMAT</b>    | 'ASCI'              |
|                                                                                                    | <b>TIRE VERSION</b>  | PAC2002             |
|                                                                                                    | Tire                 | 195/65 R15          |
|                                                                                                    | Manufacturer         |                     |
|                                                                                                    | Nom, section width   | 0.195 (meter)       |
|                                                                                                    | Nom. aspect ratio    | $0.65(-)$           |
|                                                                                                    | Infl. pressure       | 220000 (pascal)     |
|                                                                                                    | <b>Rim diameter</b>  | 15 (inch)           |
|                                                                                                    | <b>Measurement D</b> |                     |
|                                                                                                    | <b>Test speed</b>    | 16.6 (meter/second) |
|                                                                                                    | Road surface         |                     |
|                                                                                                    | Road condition       | dry                 |

*Şekil 6 – TDFT İçerisinde Lastik Özelliklerinin Görüntülenmesi*

III. Grafikler, Embedded (TDFT penceresinde) ya da Adams PPT (Post-Processor ekranında) olarak çizdirilebilmektedir.

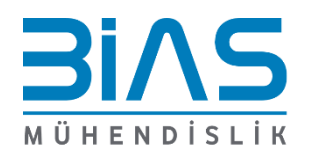

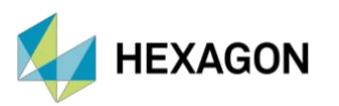

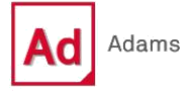

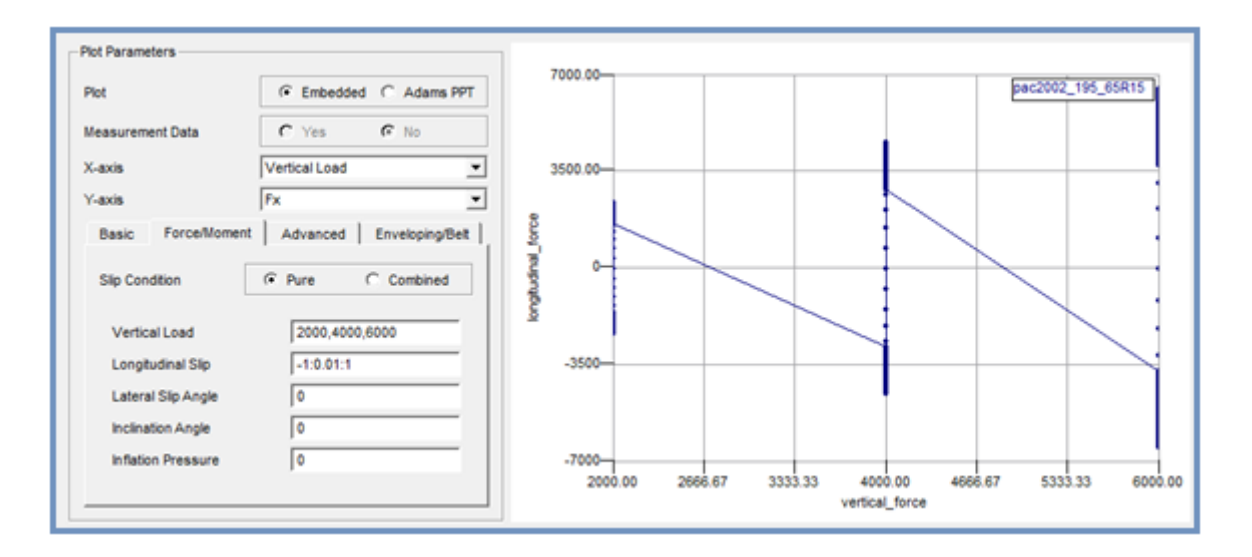

*Şekil 7 – Dikey Yüke Bağlı Boylamsal Kuvvet Grafiği*

#### **1.1. TEMEL LASTİK ÖZELLİKLERİ**

Yüklü lastik yarıçapını, efektif lastik yarıçapını, yuvarlanma direnci momentini, boyuna ve yanal lastik gevşeme uzunluğunu, lastik temas alanı uzunluğunu ve genişliğini, gelişmiş boylamsal ve yanal gevşeme uzunluğunu içermektedir. Bunlar düşey yüke, boylamsal kaymaya ve yanal kayma açısına bağlı olarak görselleştirilebilmektedir. Kullanıcı, grafik için ileri hız, dikey yük, boyuna kayma (-1 ila 1), kayma açısı, inclination açısı ve şişirme basıncına (inflation pressure) bağlı koşulları belirleyebilmektedir. Şişirme basıncı sıfıra ayarlandığında, nominal lastik şişirme basıncı (IP\_NOM) kullanılmaktadır.

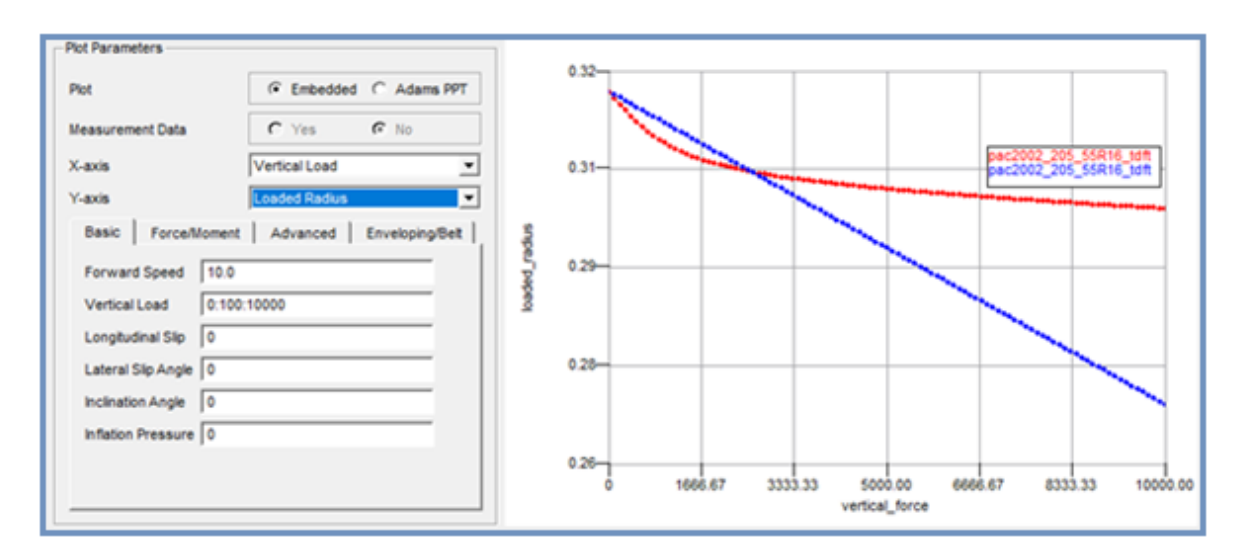

*Şekil 8 – Dikey Yüke Bağlı Efektif Yuvarlanma Yarıçapı ve Yüklü Yarıçap Grafiği*

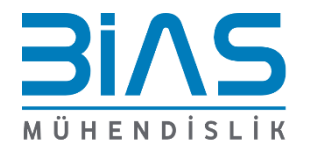

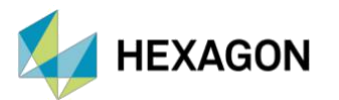

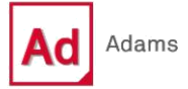

Lastik için standart boylamsal ve yanal gevşeme, PAC2002 veya PAC-MC ile "Linear Transient" modelle (USE\_MODE = 11-14) hesaplanmaktadır. Gelişmiş boylamsal ve yanal gevşeme ise "Advanced Transient" modda (USE\_MODE = 21-25) PAC2002 veya PAC-MC modeliyle hesaplanmaktadır.

Aşağıdaki şekilde, kayma açısının fonksiyonu olarak yanal gevşemenin örnek grafiği gösterilmektedir:

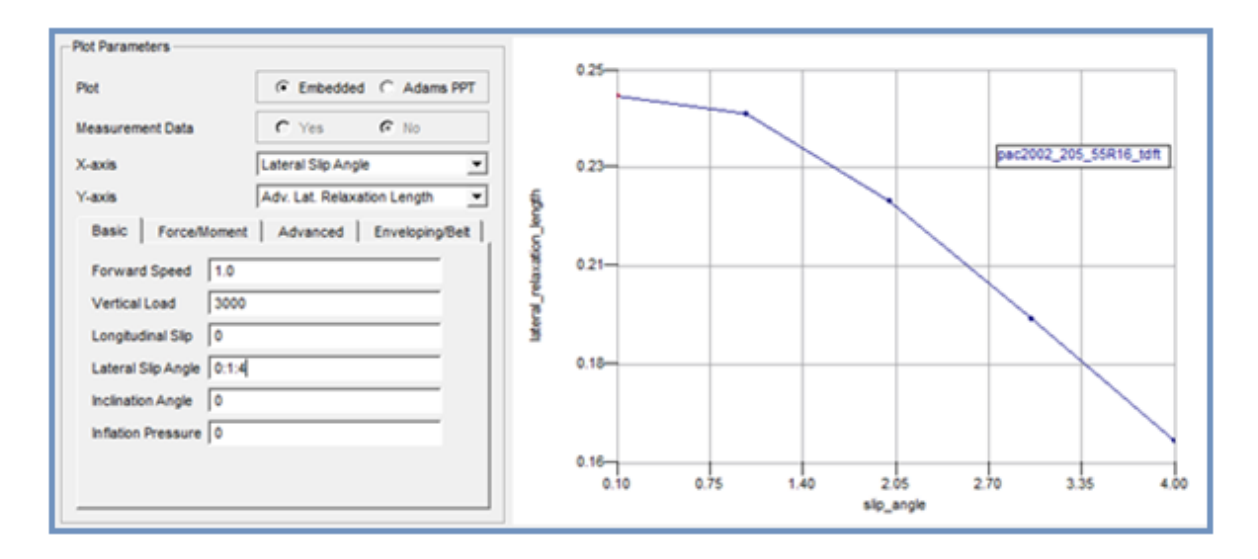

*Şekil 9 – Kayma Açısına Bağlı Yanal Gevşeme*

Bu grafiği oluşturmak için TDFT tarafından arka planda yürütülen simülasyonlar, kayma açısı (zamanın fonksiyonu olarak) üzerinde aşağıdaki yanal kuvvet tepkisini göstermektedir:

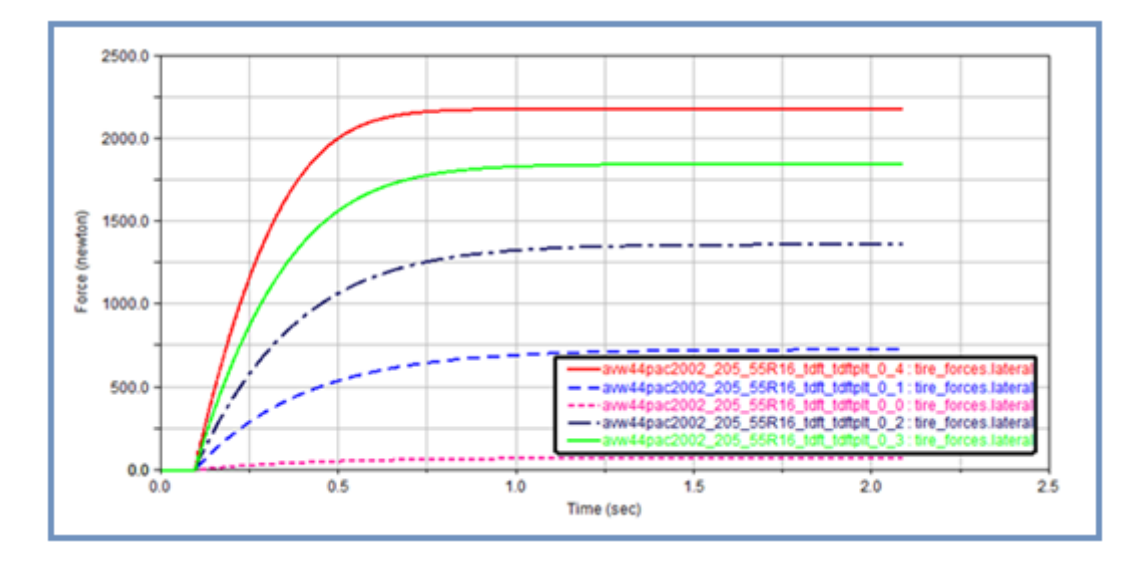

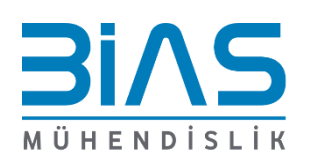

*Şekil 10 – Farklı Kayma Açılarındaki Yanal Kuvvet Değerleri*

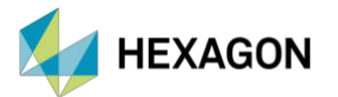

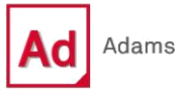

#### **1.2. KUVVET VE MOMENT ÖZELLİKLERİ**

Kuvvet ve moment özellikleri, kusursuz (pure) kayma koşullarında veya birleşik (combined) kaymada çizilebilmektedir:

- ➢ Kusursuz kayma koşulları;
	- o Yanal kaymaya (kayma açısı) ve kambere maruz kalan serbest dönen bir lastik
	- o Boylamsal kaymaya maruz kalan (fren veya sürüş torku ile) düz giden bir lastik (yanal kayma yok)
- $\triangleright$  Birleşik kayma, boyuna ve yanal kaymanın bir kombinasyonu anlamına gelmektedir.

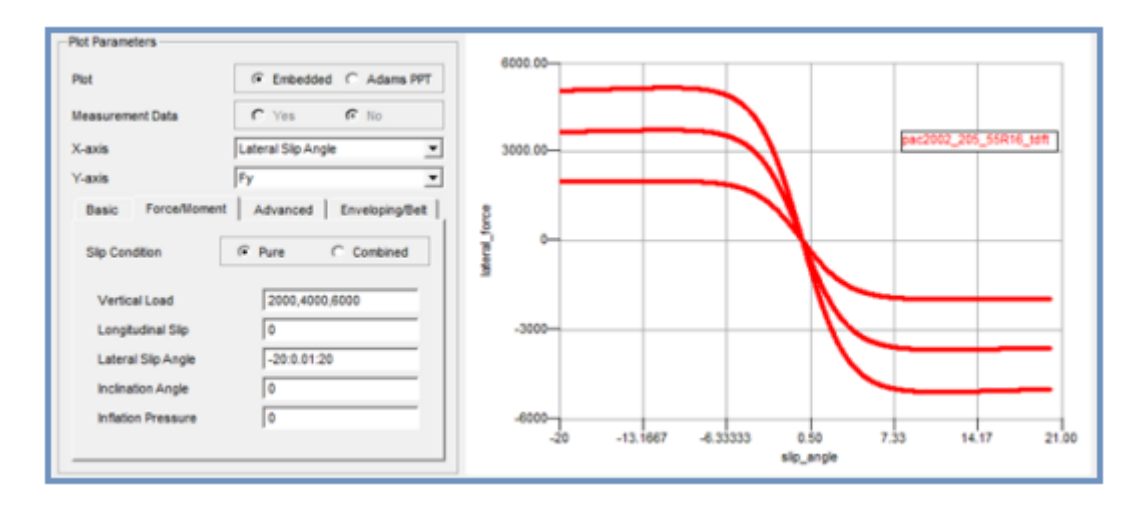

*Şekil 11 – Kayma Açısına Bağlı Yanal Kuvvet*

Kayma koşulu için kullanıcının dikey yük, boyuna kayma, yanal kayma açısı, inclination açısı ve lastik şişirme basıncını (inflation pressure) belirtmesi gerekmektedir. Tanımlanan parameterler için minimum değer, maksimum değer ve artış miktarı belirtilmelidir.

#### **1.3. GELİŞMİŞ DİNAMİK ÖZELLİKLER**

Lastik kullanım modu (USE\_MODE) 20'den büyük olduğunda, "Linear Transient" modele (10 < USE\_MODE < 14) göre daha doğru bir transient dinamik modelleme sağlayan "Advanced Transient" model kullanılır. Gelişmiş dinamiklerle, lastiğin yuvarlanmadığı durumdaki boylamsal, yanal ve yaw (park etme torku) davranışı da dikkate alınmaktadır.

Advanced sekmesinden, dikey yükün fonksiyonu olarak yuvarlanmayan lastik için boylamsal (Stiffness X) ve yanal (Stiffness Y) sertlik çizdirilebilmektedir:

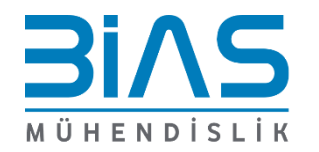

www.bias.com.tr

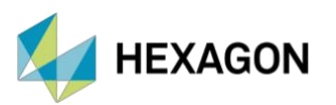

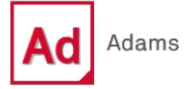

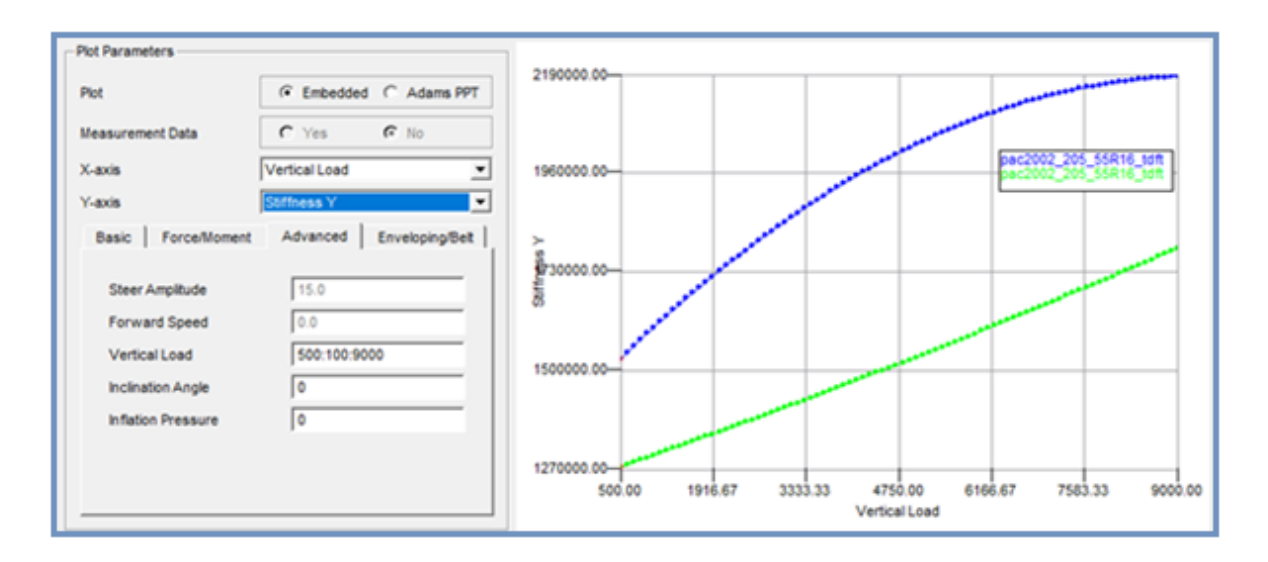

*Şekil 12 – Dikey Yüke Bağlı Yanal Lastik Sertliği (Stiffness)*

Lastiğin dikey Z ekseni etrafında dönerken tork tepkisini hesaplayabilmek için parking torque olarak adlandırılan grafik çizdirilebilmektedir:

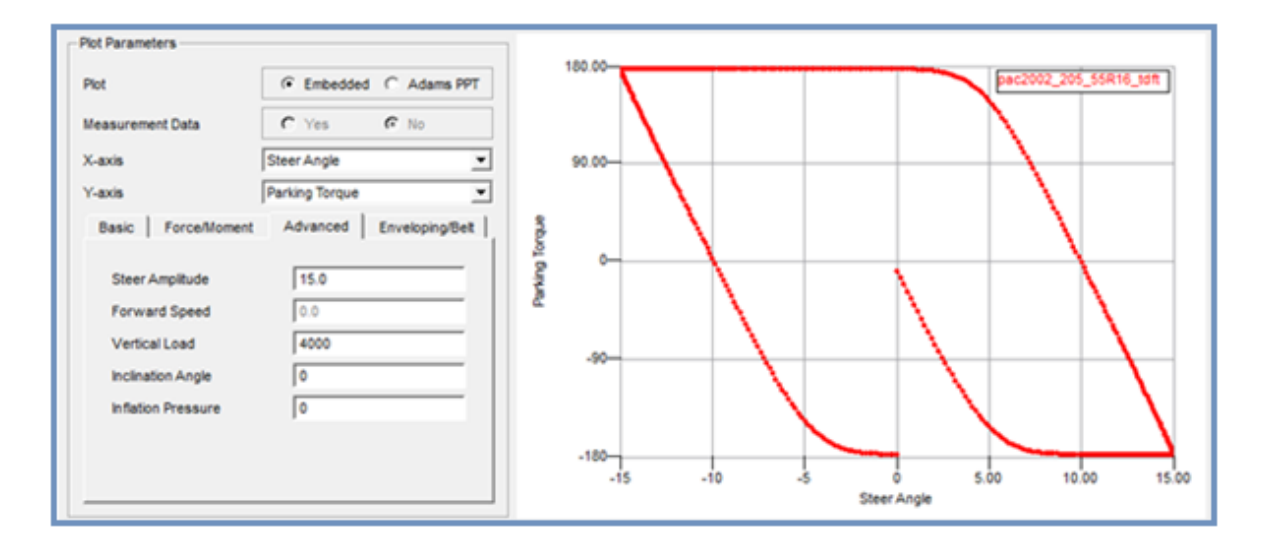

*Şekil 13 – Yönlendirme Açısına Bağlı Park Etme Torku*

#### **1.4. ENVELOPING VE BELT DİNAMİĞİ ÖZELLİKLERİ**

Sabit aks yüksekliğinde bir cleat engeli (Şekil 15) üzerinden yuvarlanan bir lastiğin kuvvet tepkisini temsil etmektedir. Cleat testleri, lastiğin enveloping ve belt dinamiği özelliklerini analiz etmek için en iyi yöntem olarak kabul edilmektedir. Enveloping kuvvetleri, aşağıdaki koşullar altında bir cleat testi ile tahmin edilebilmektedir:

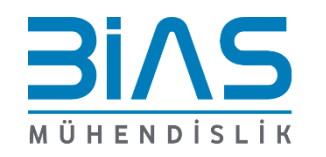

8

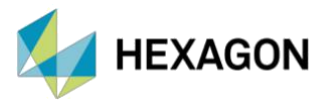

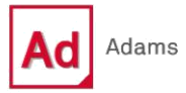

- ➢ Lastiğin atalet etkilerini önlemek için 2 m/s'den daha küçük ileri hız,
- ➢ Serbest dönen tekerlek,
- ➢ Tekerlek düzlemine dik cleat engeli,
- ➢ Cleat yüksekliği ve uzunluğu, lastik yarıçapının %5'i, maksimum %10'u aralığındadır.

Belt dinamikleri için cleat testleri benzerdir ancak:

- ➢ İleri hız 2 m/s'den daha büyükse, belt eigen modlarını harekete geçirmektedir.
- ➢ Cleat engelinin tekerlek düzlemine göre açısı değiştirilebilmektedir.

Grafiklerde çizilen kuvvetler (Fx, Fy, Fz), lastiğin tekerlek ekseni üzerindeki kuvvetleridir. Zamanın, mesafenin veya frekansın fonksiyonu olarak çizilebilmektedir.

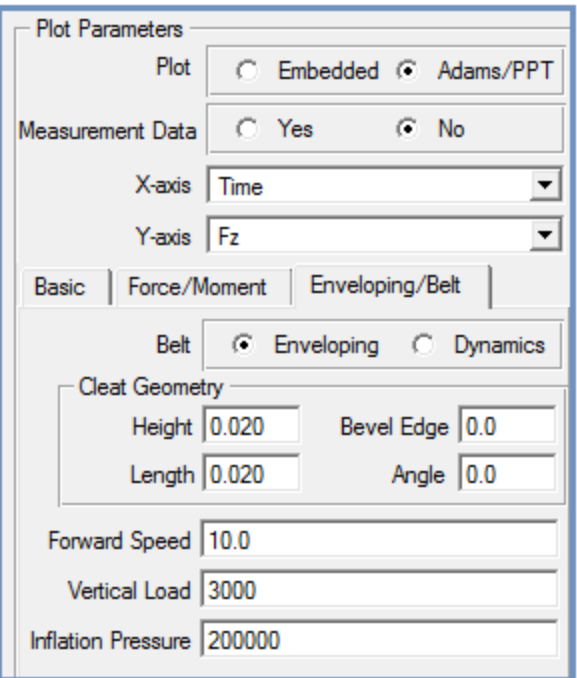

*Şekil 14 – Enveloping ve Belt Dinamikleri İçin Tanımlanan Parametreler*

#### **1.4.1. Cleat Geometrisi**

Cleat geometrisi, 2D yol ve 3D Spline yolda "Plank" engeline göre tanımlanır:

- ➢ Negatif **Bevel Edge** değeri, köşeleri yuvarlatılmış alt engeli oluşturmaktadır.
- ➢ 0 derecelik bir cleat açısı tekerlek düzlemine dik bir engel olarak tanımlanmaktadır.
- ➢ Sıfır lastik şişirme basıncı, nominal şişirme basıncı olarak alınmaktadır (IP\_NOM).

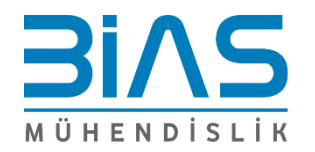

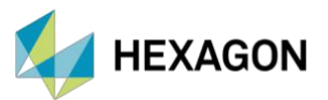

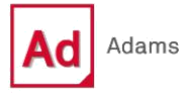

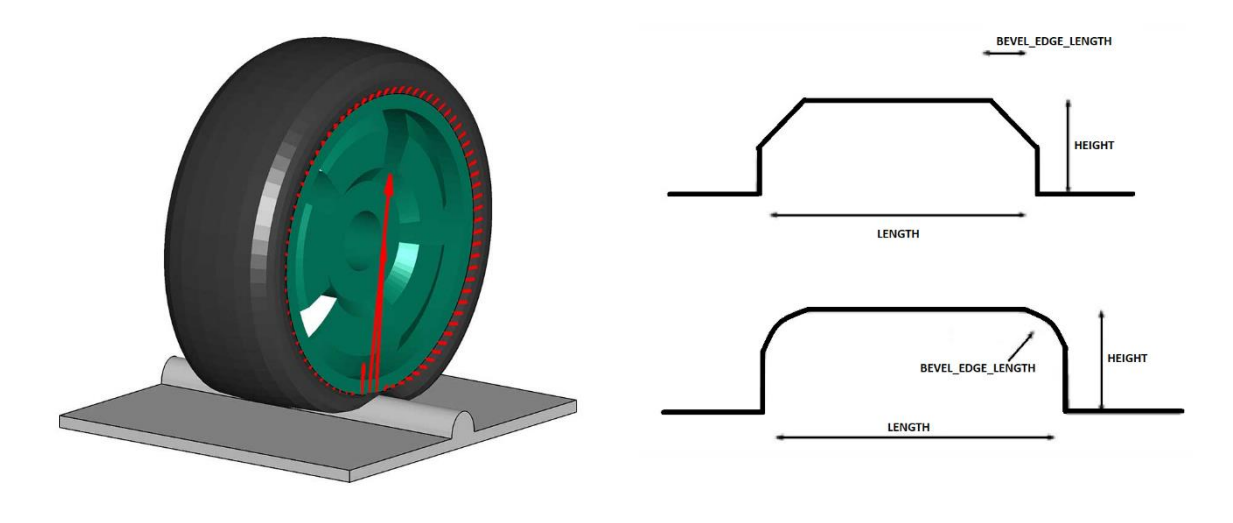

*Şekil 15 – Cleat Engel Geometrisi (ii)*

Enveloping veya Belt dinamiği grafikleri oluşturulurken, tekerlek göbeği kuvvetini (hub force) hesaplamak için gereken test rig simülasyonunu başlatarak kuvvet grafikleri çizdirilebilmektedir.

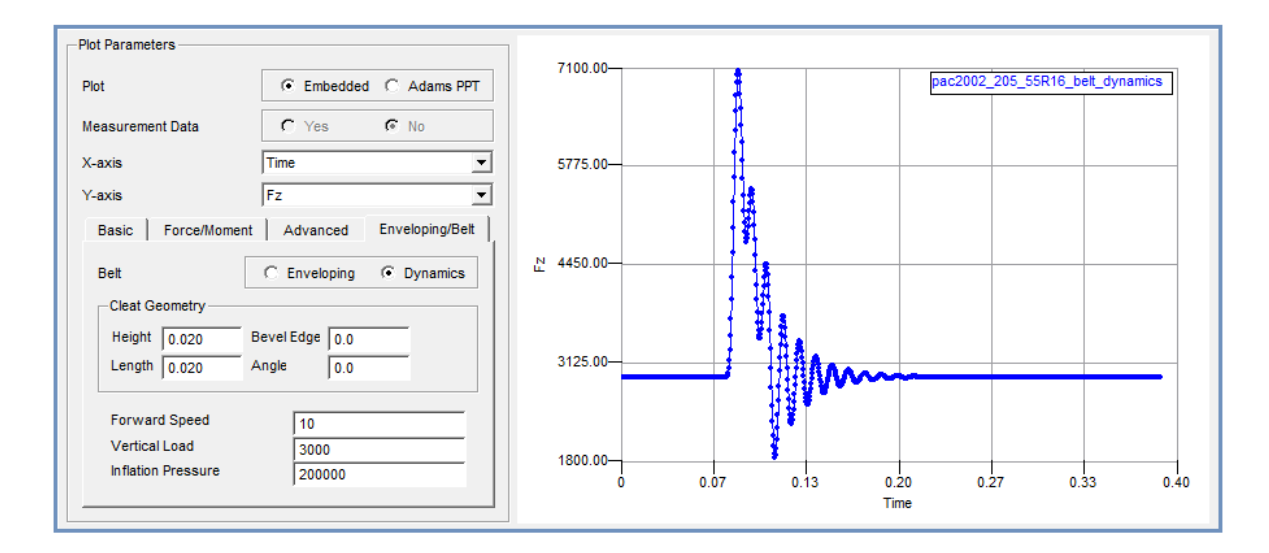

*Şekil 16 – Cleat Engelinden Geçen Lastiğin Dikey Kuvvet Grafiği*

### **2. REFERANS**

- i. Adams 2022.4 Help Documentation
- ii. CDTire Documentation

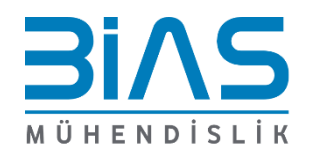

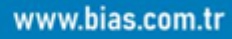